VBA

#### karta Developer

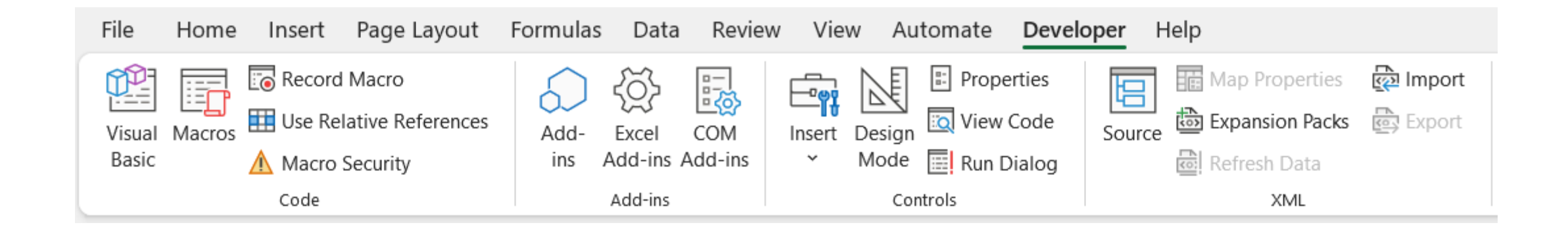

### karta Developer

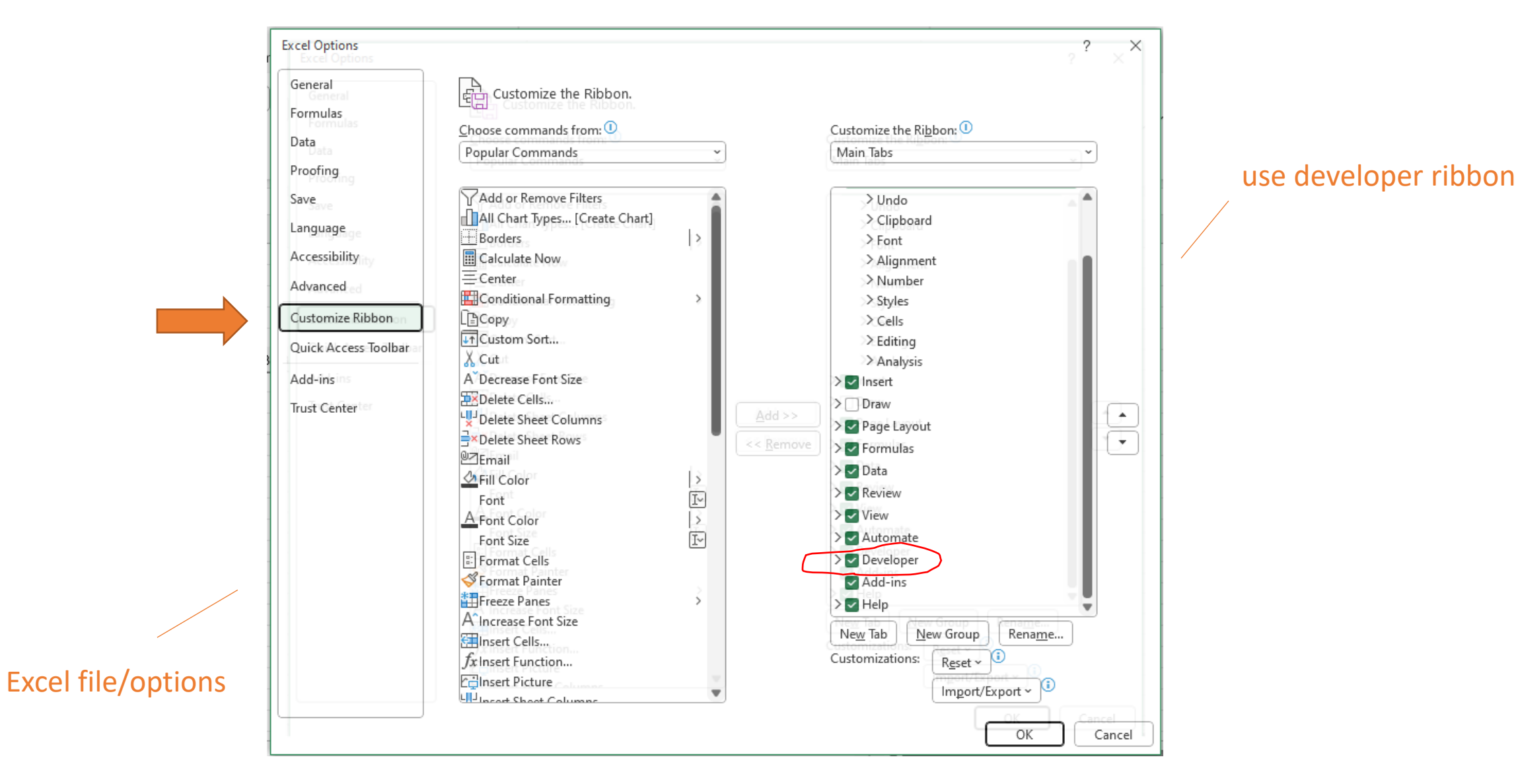

### karta Developer

#### Opcje programu Excel

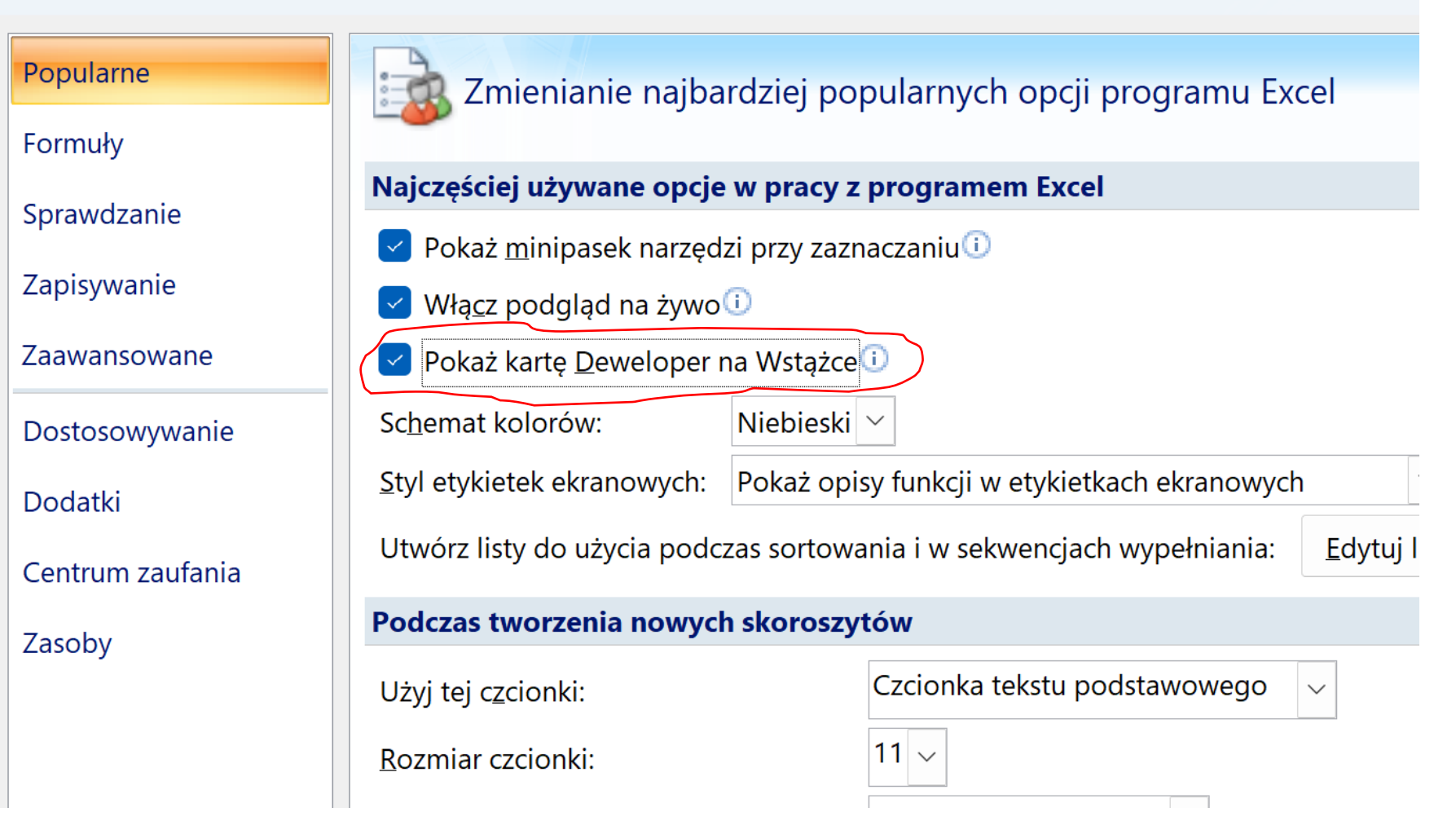

Excel file/options

#### Makro

#### Alt + F11

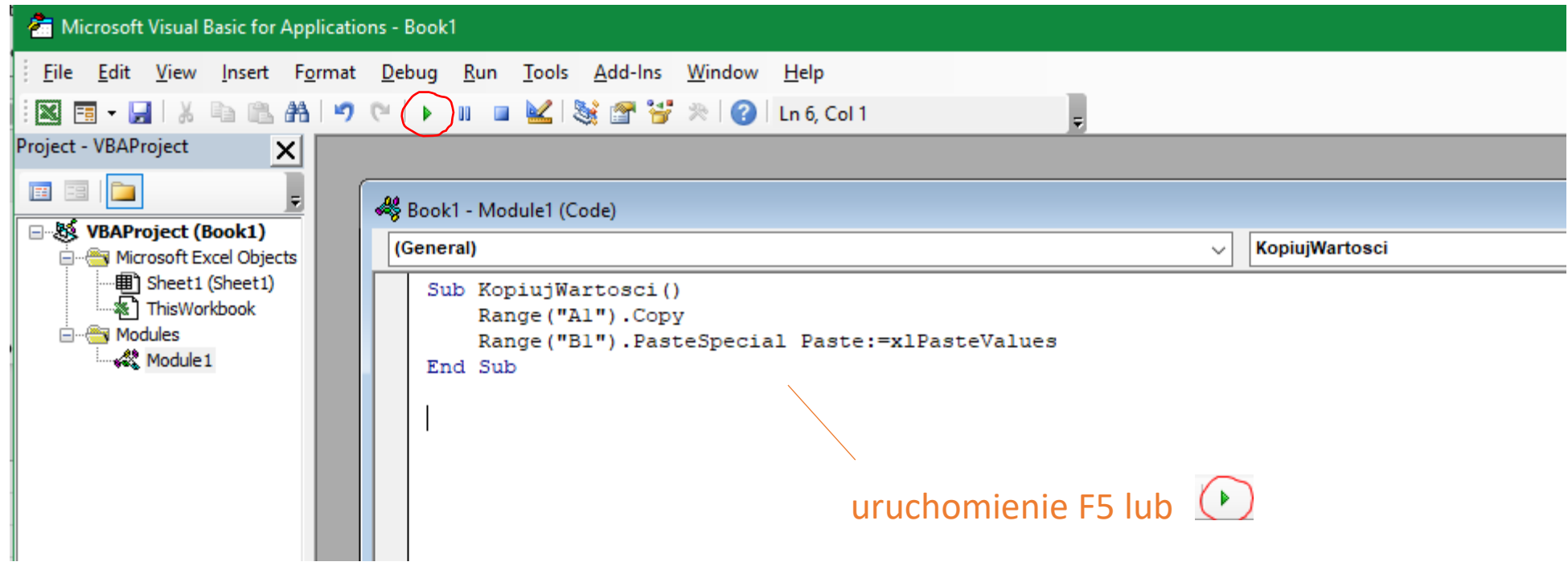

### przypisanie Makra do przycisku

#### karta Developer

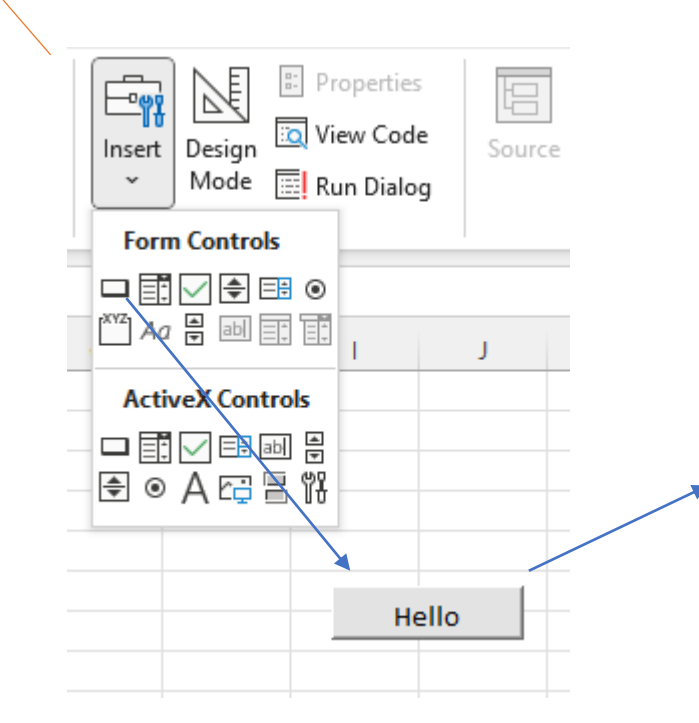

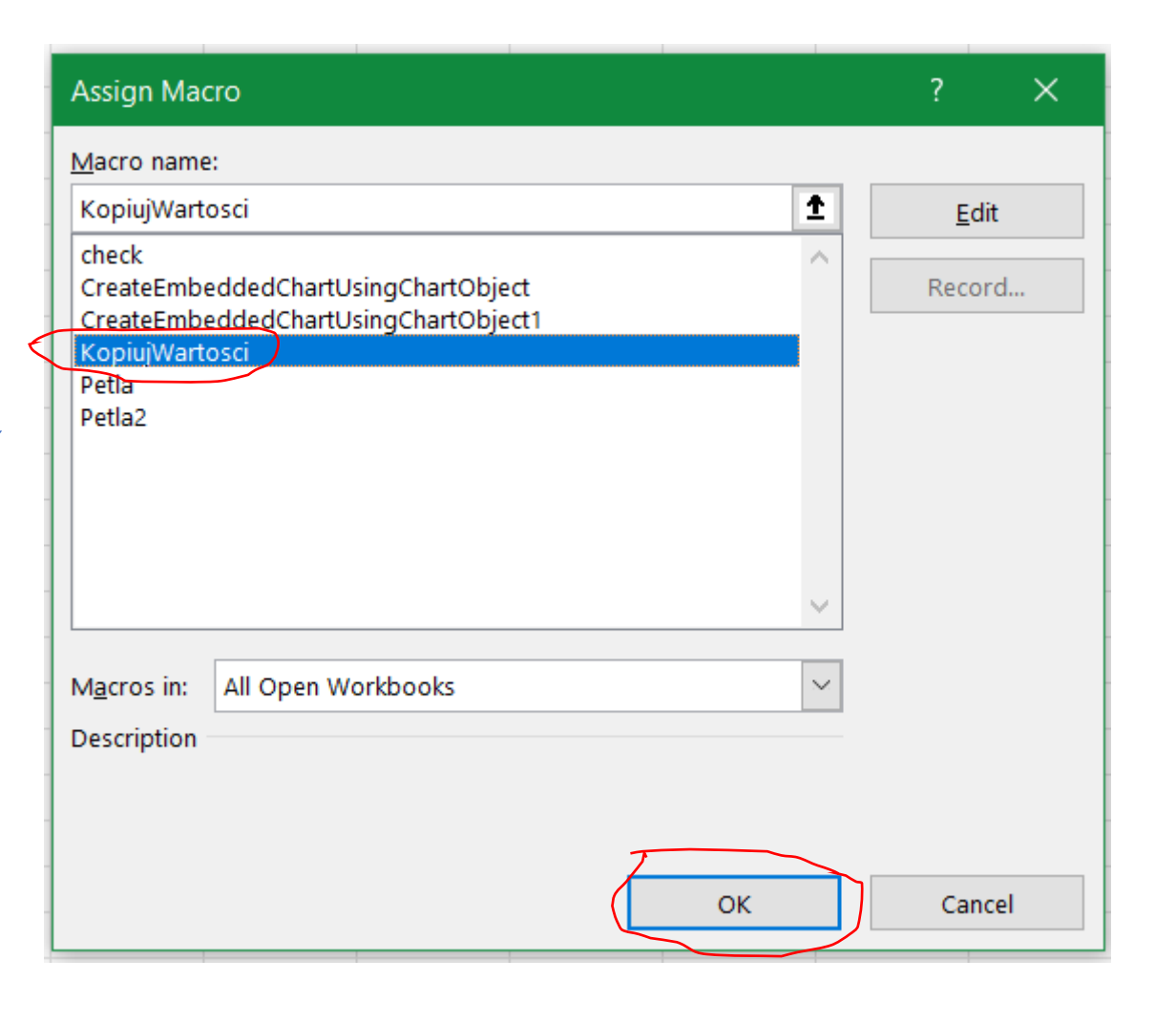

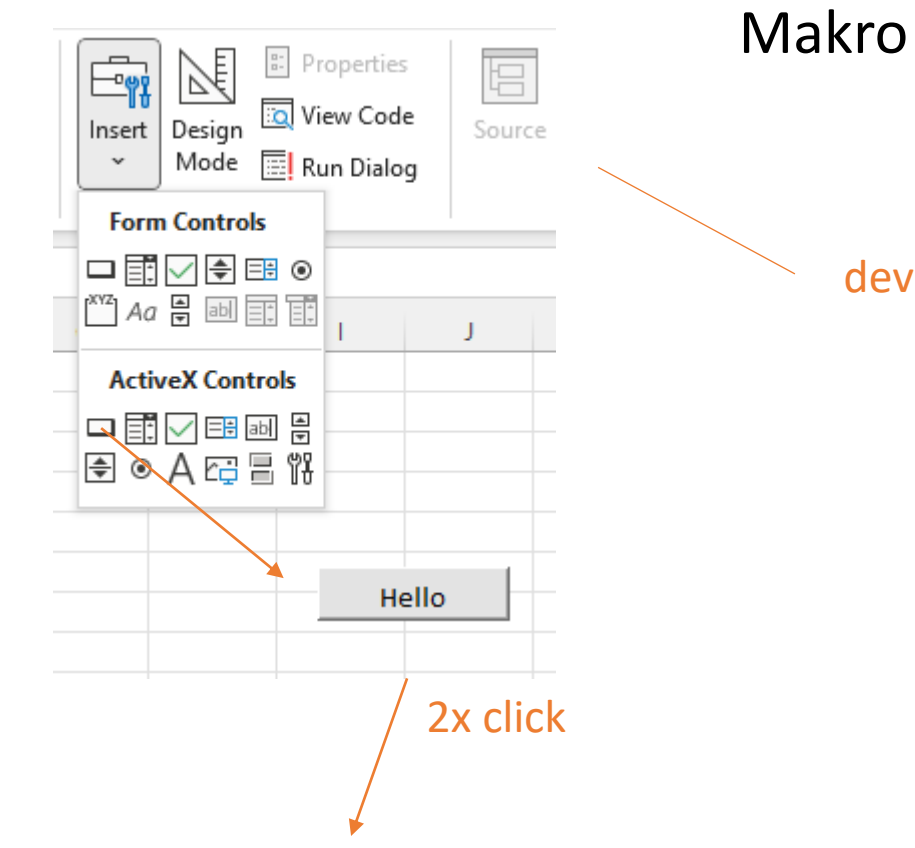

#### developer ribbon

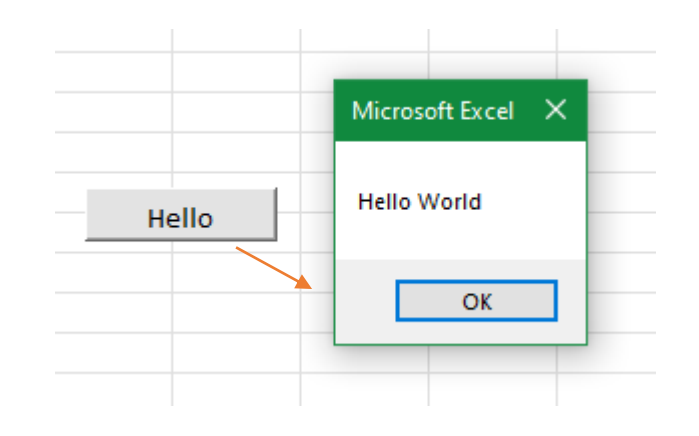

#### Book1 - Sheet1 (Code)

#### CommandButton1

Private Sub CommandButton1\_Click() MsgBox "Hello World" End Sub

[https://www.tutorialspoint.com/vba/vba\\_excel\\_macros.htm](https://www.tutorialspoint.com/vba/vba_excel_macros.htm)

# **MsgBox**

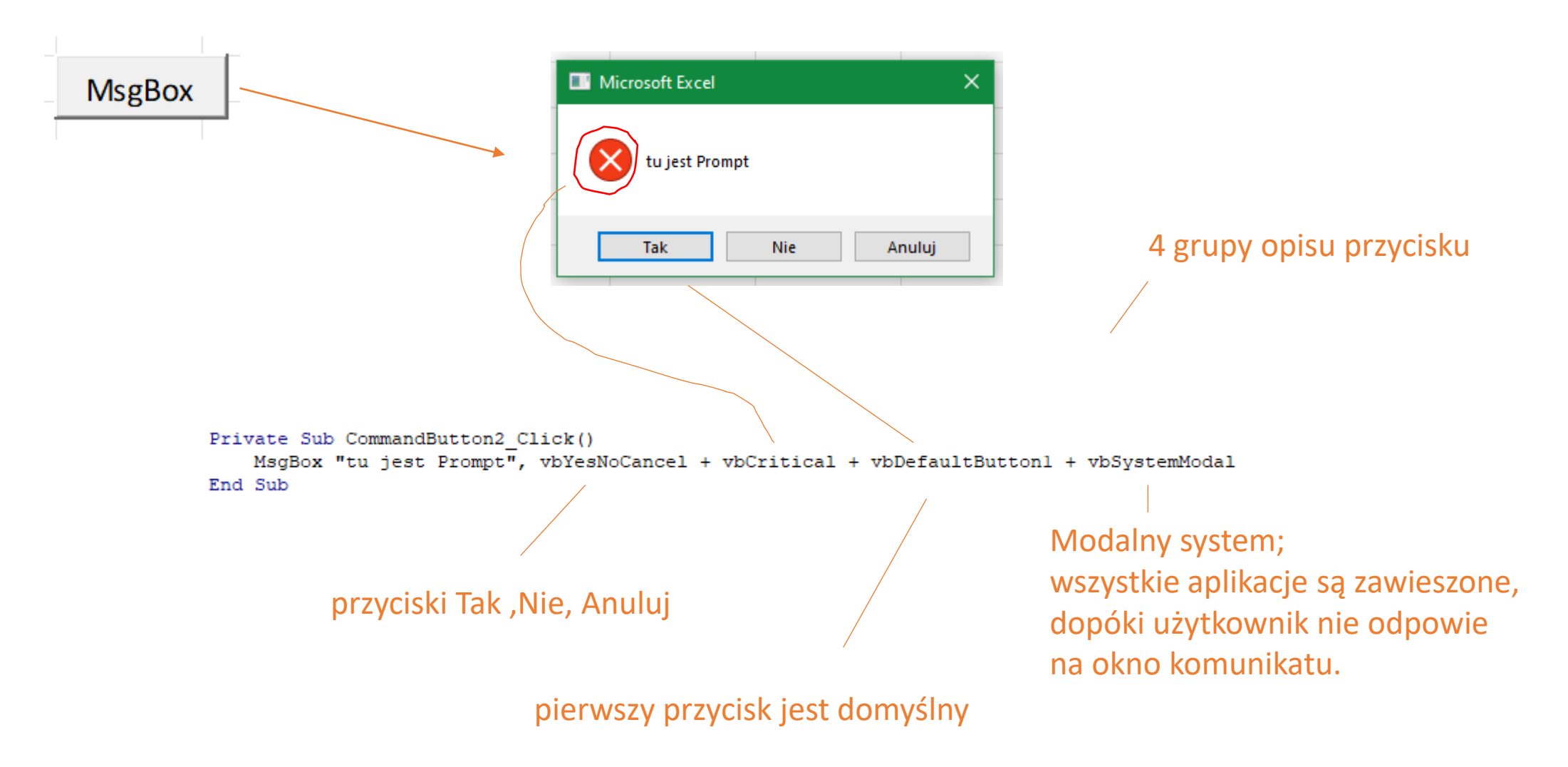

## **MsgBox**

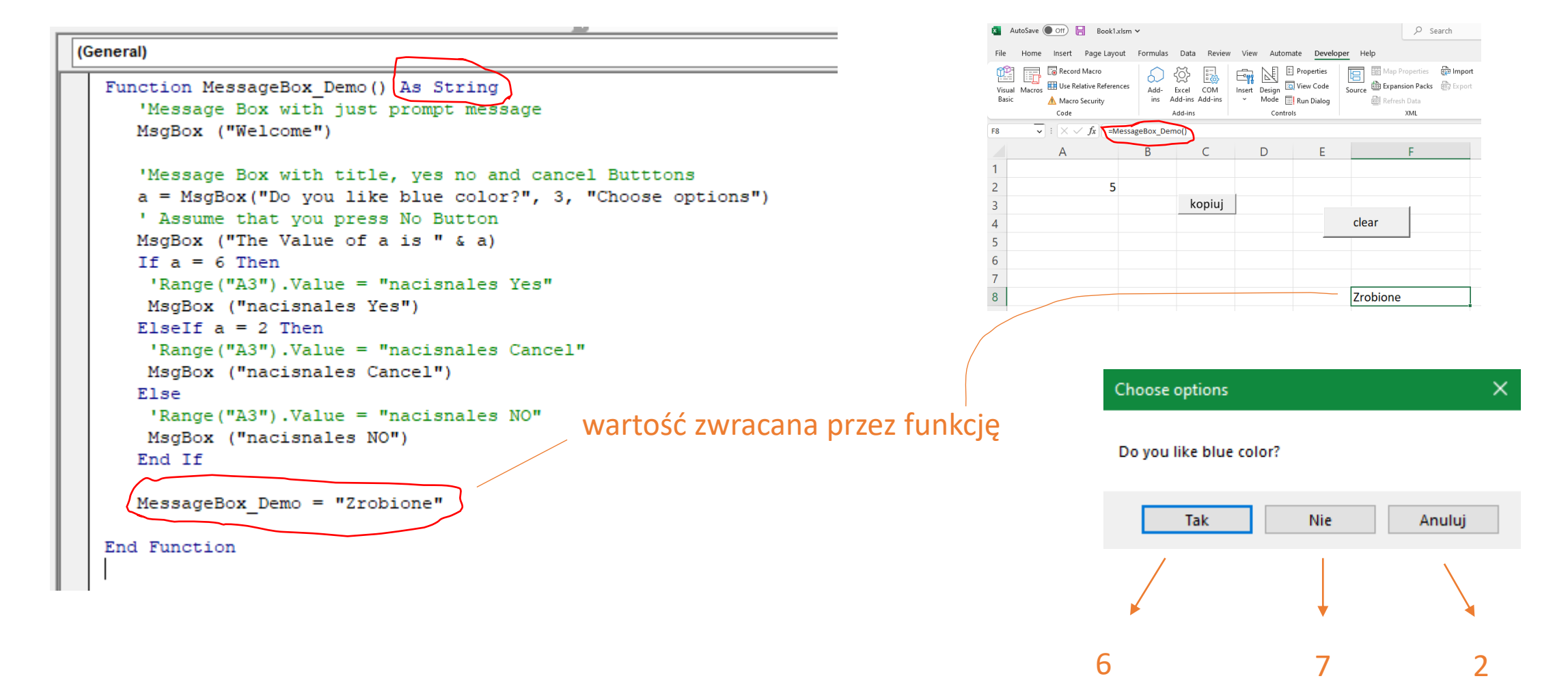

# **InputBox**

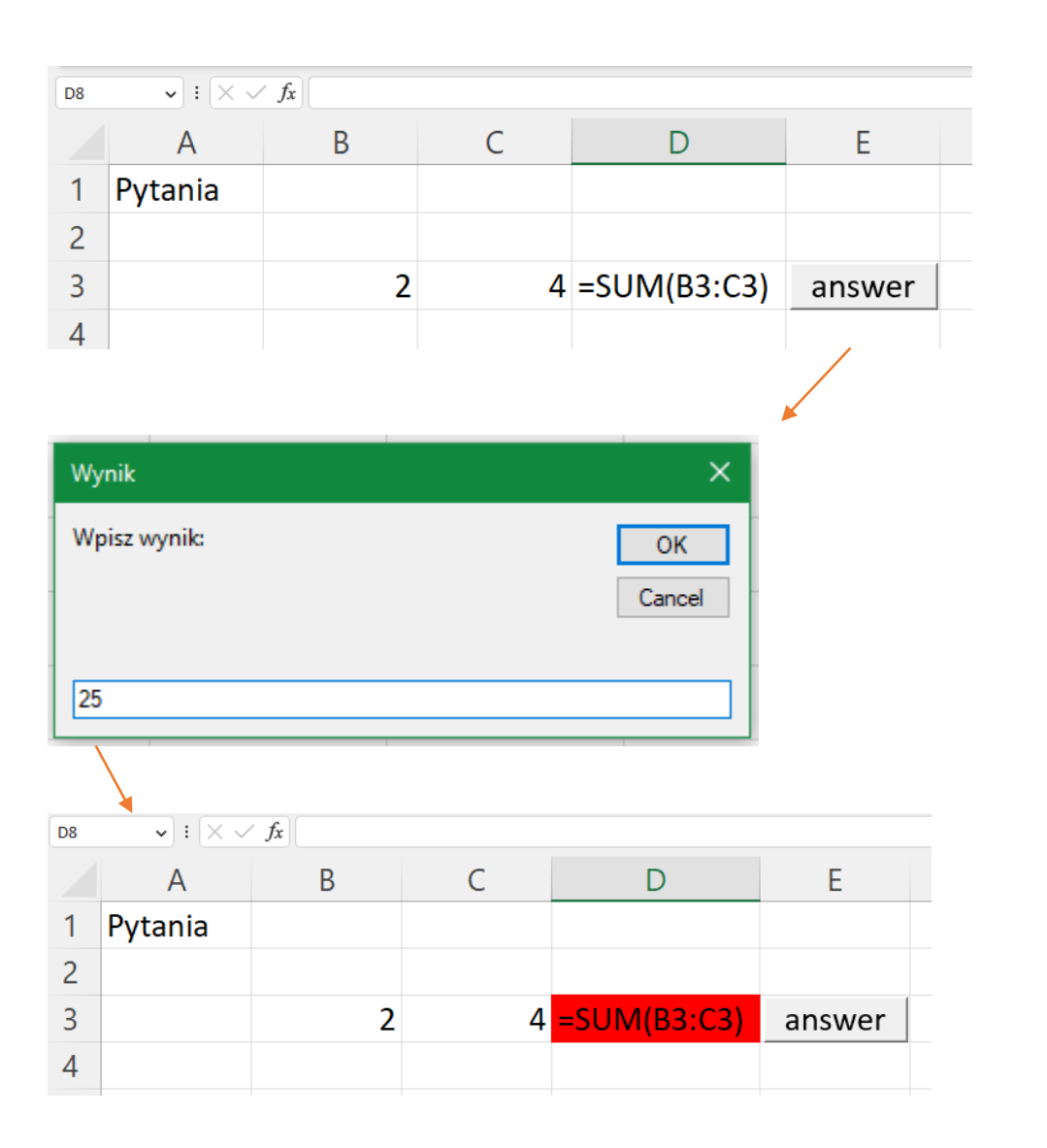

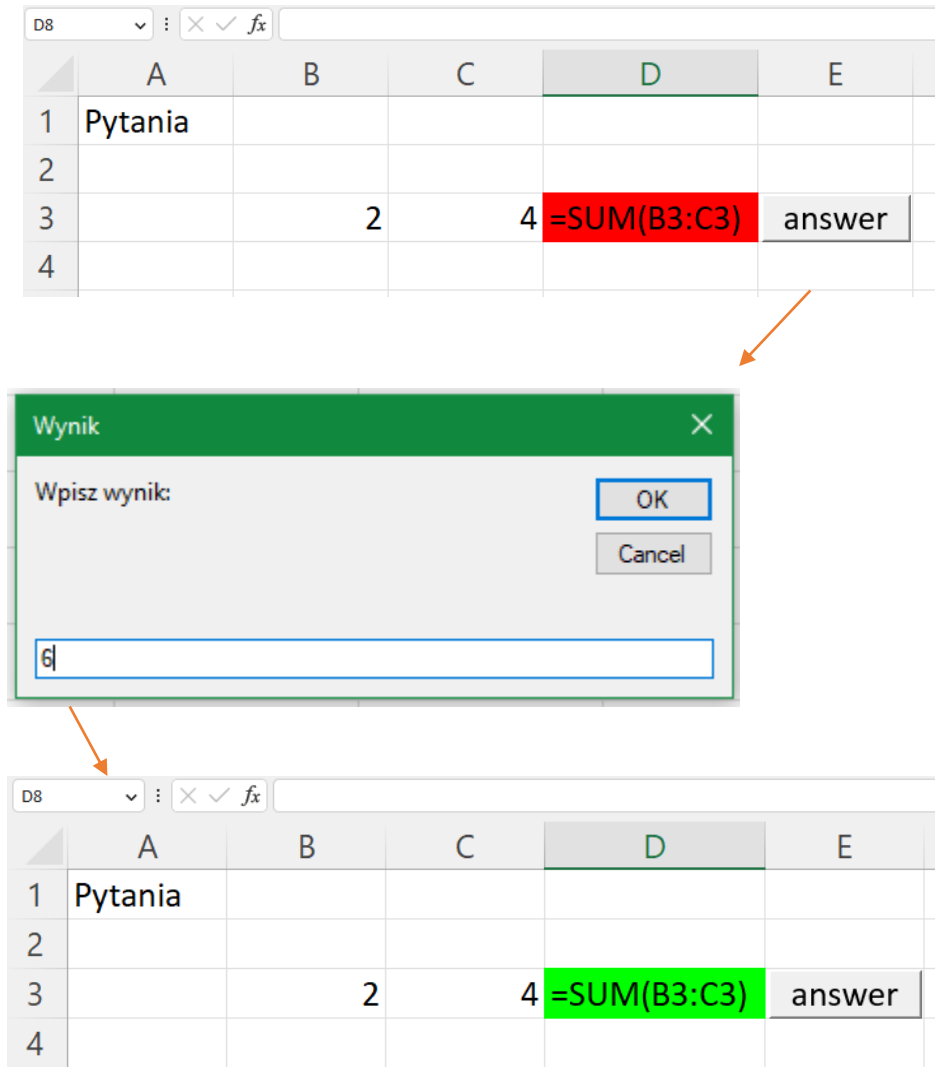

# **InputBox**

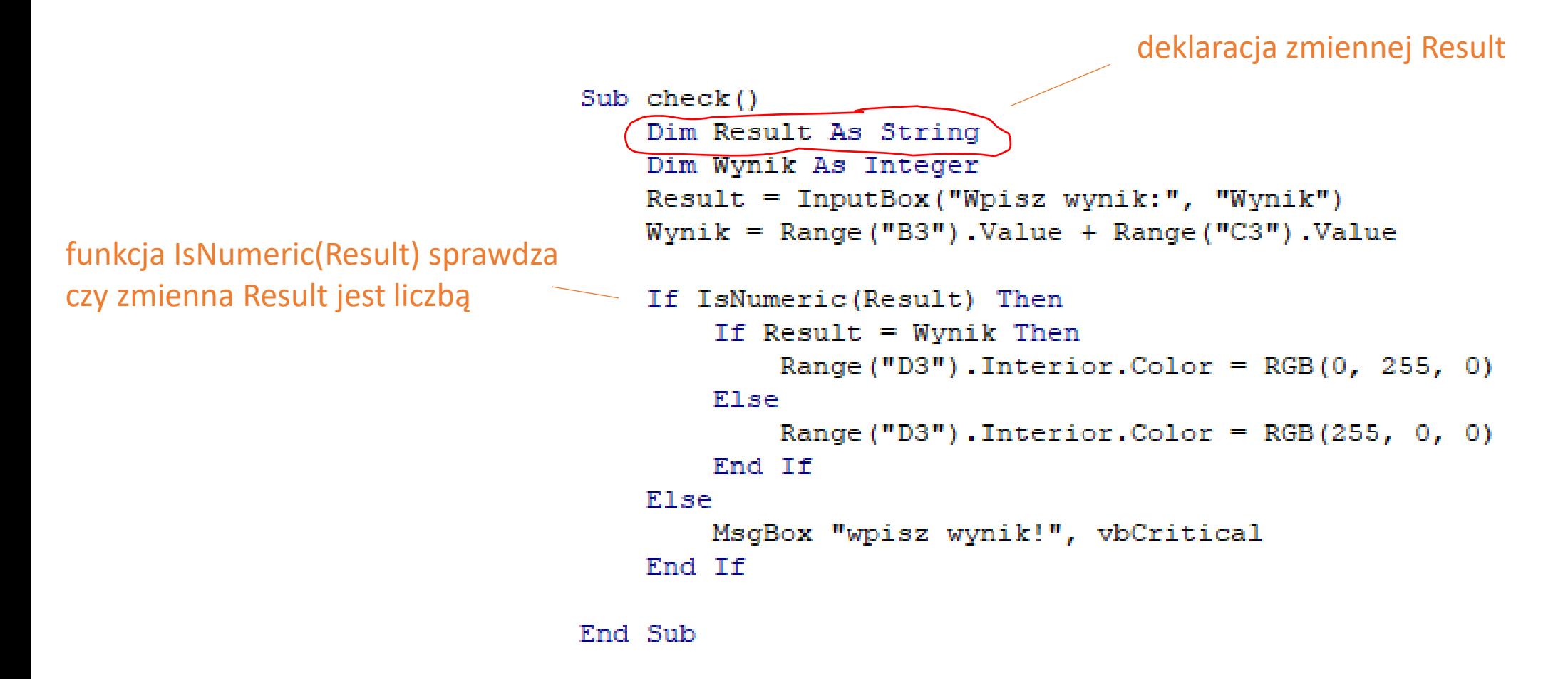

**Chart** 

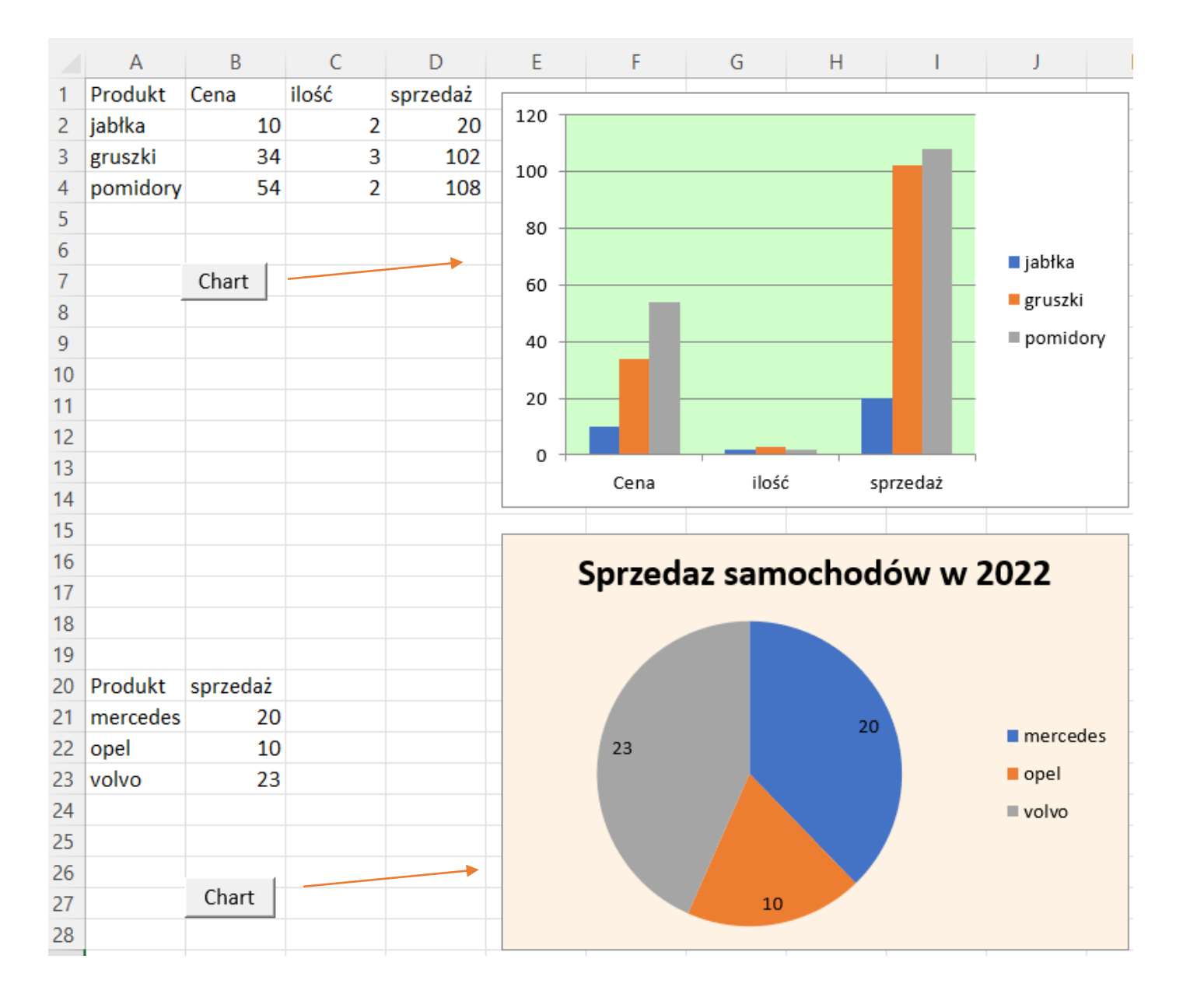

stwórz makra rysujące wykresy na podstawie informacji ze strony

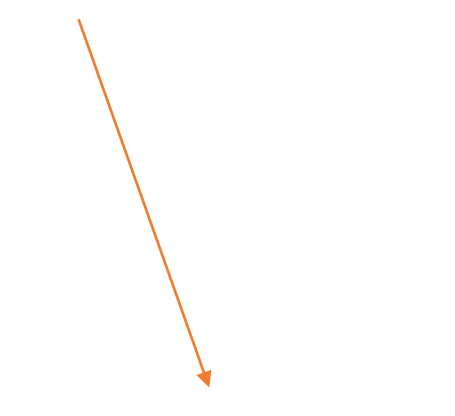

<https://www.automateexcel.com/vba/charts-graphs/>

#### Chart

```
l c
(General)
                                                                                                     \checkmarkSub CreateEmbeddedChartUsingChartObject()
  Dim embeddedchart As ChartObject
  Set embeddedchart = Sheets ("Sheet3"). ChartObjects. Add (Left:=200, Width:=300, Top:=7, Height:=200)
  embeddedchart.Chart.SetSourceData Source:=Sheets("Sheet3").Range("Al:D4")
  embeddedchart.Chart.PlotArea.Format.Fill.ForeColor.RGB = RGB(208, 254, 202)
  End Sub
  Sub CreateEmbeddedChartUsingChartObjectl()
  Dim embeddedchartl As ChartObject
  Set embeddedchartl = Sheets ("Sheet3"). ChartObjects. Add (Left:=200, Width:=300, Top:=220, Height:=200)
  embeddedchartl.Chart.SetSourceData Source:=Sheets("Sheet3").Range("A20:B23")
  embeddedchartl.Chart.ChartType = xlPie
  embeddedchartl.Chart.ChartTitle.Text = "Sprzedaz samochodów w 2022"
  embeddedchartl.Chart.ChartArea.Format.Fill.ForeColor.RGB = RGB(253, 242, 227)
  embeddedchartl.Chart.SetElement msoElementDataLabelInsideEnd
  End Sub
```
Pętla

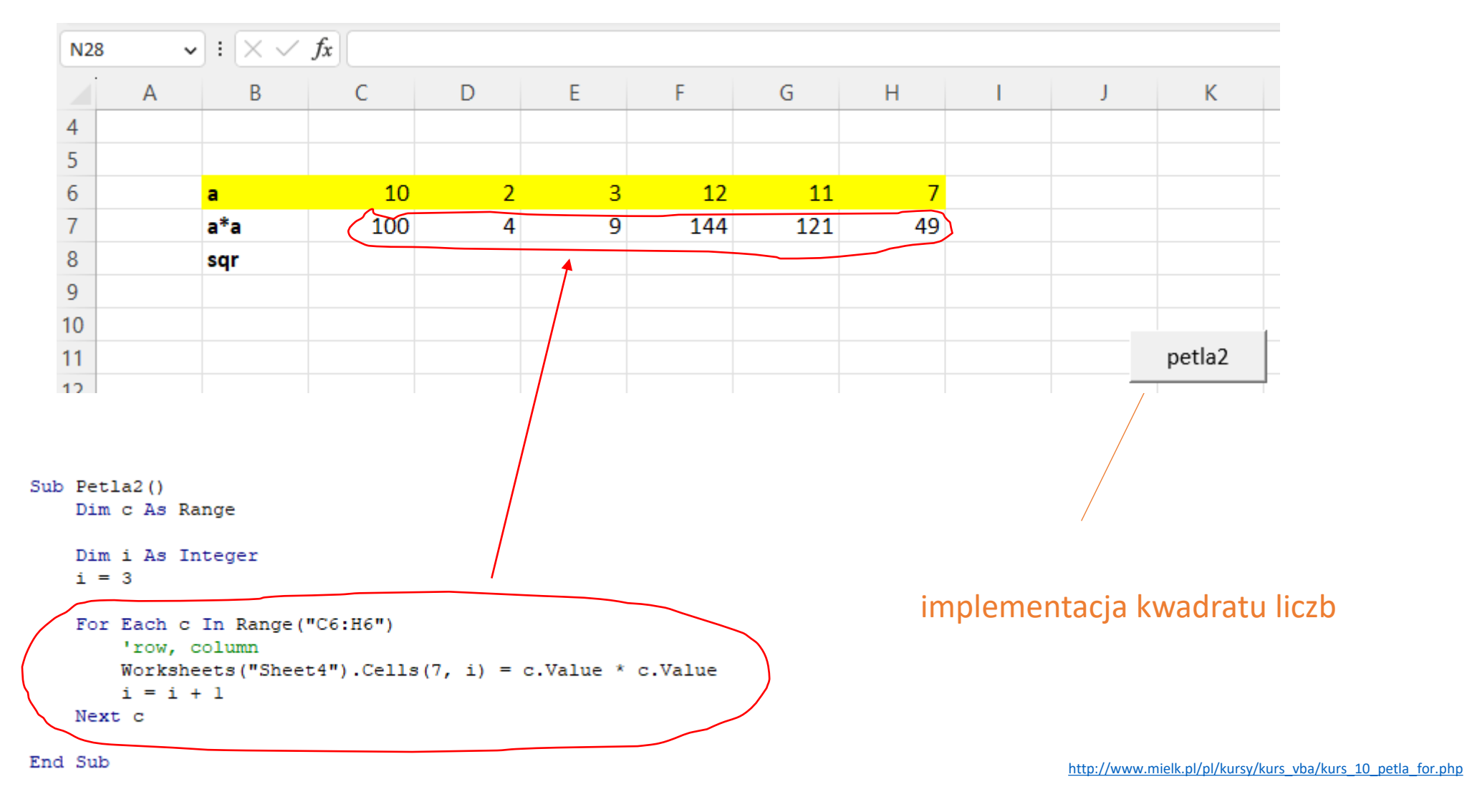

<https://datatalk.pl/funkcje-vba-excel/>

Pętla

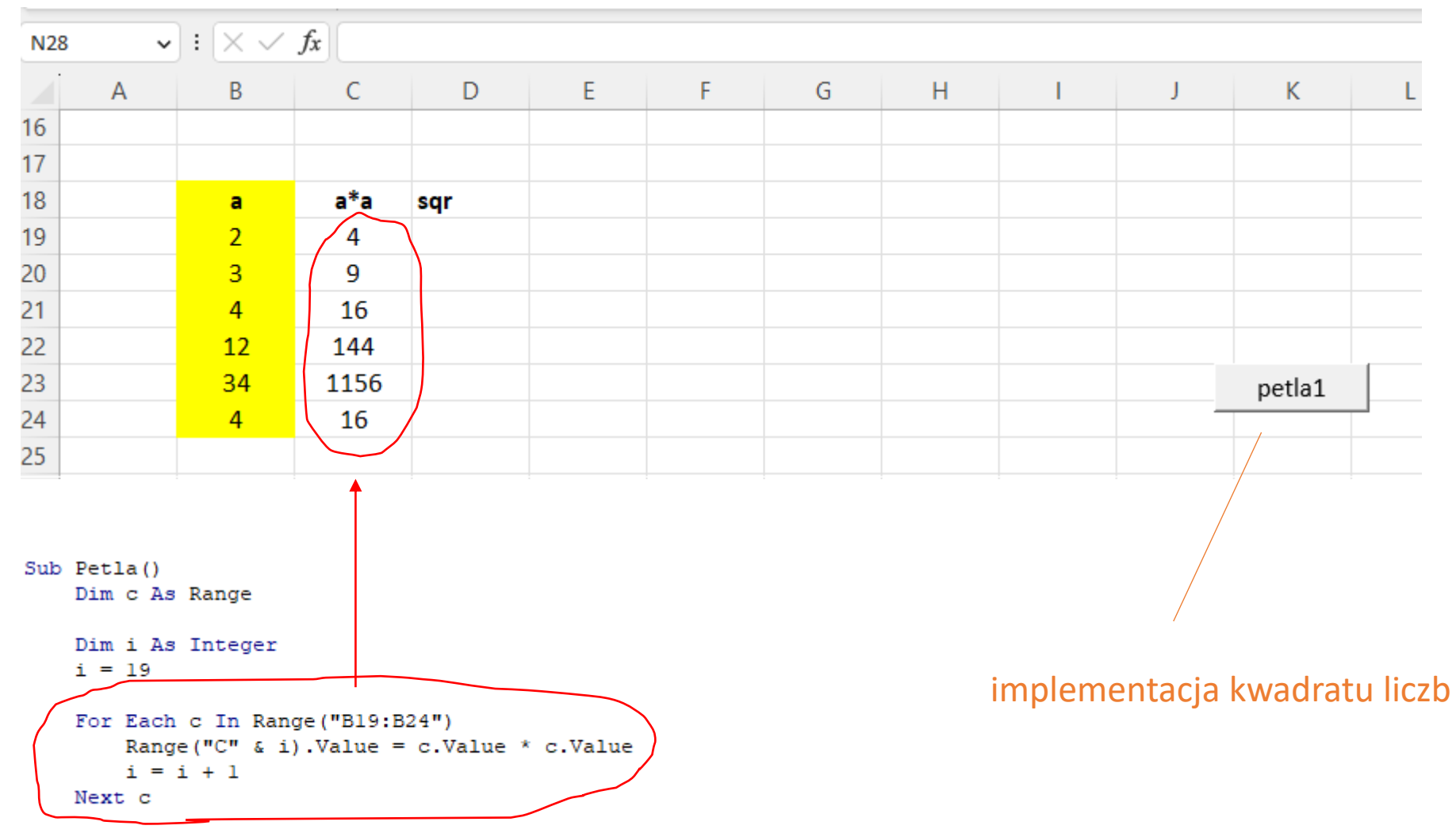

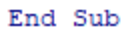

# Liczby pierwsze

```
(General)
  Private Sub CommandButton1 Click()
     Dim c As Range
     For Each c In Range ("Al: CV1")
         If IsPrime(c) Then ' sprawdza kazda liczba z zakresu
                c. Interior. Color = RGB(0, 255, 0)End If
         End If
     Next c
  End Sub
  ' funkcja sprawdzającą czy dana liczba jest pierwszą
  Function IsPrime (c As Range) As Boolean
     Dim czyPierwsza As Boolean
     Dim i As Integer
     czyPierwsza = Truei = 2Do While i * i \leq c. Value
         If c. Value Mod i = 0 Then
             czyPierwsza = False
             Exit Do
         End If
         i = i + 1Loop
     IsPrime = czyPierwsza
```
End Function

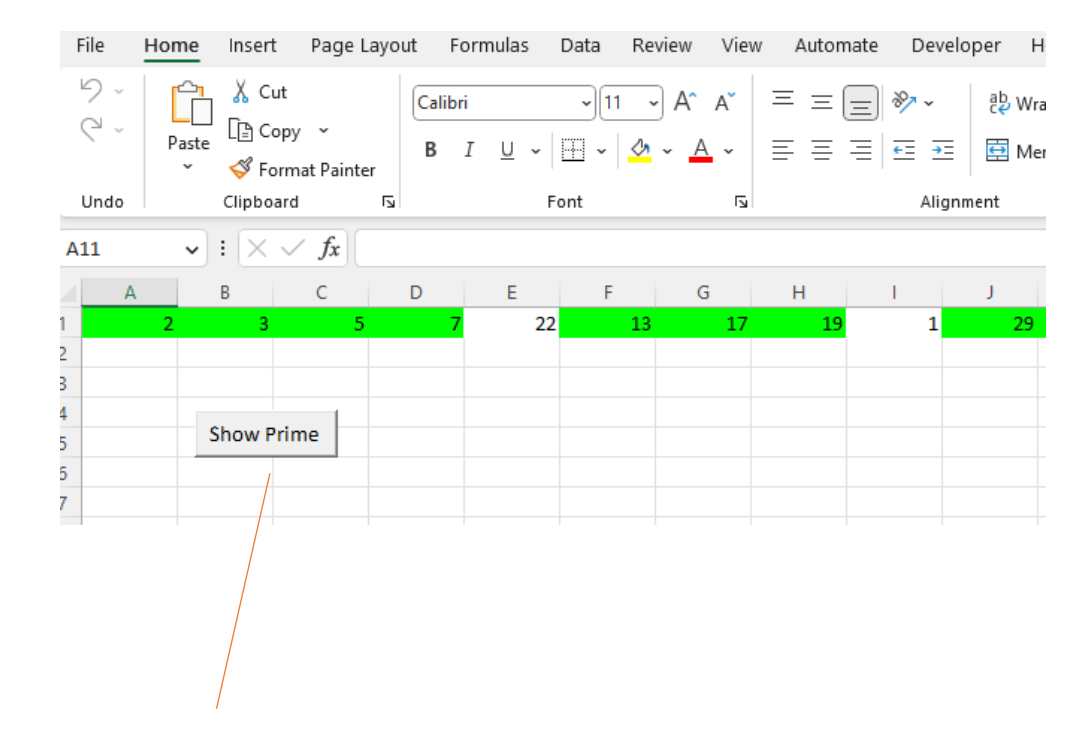

#### makro koloruje na zielono tło liczb pierwszych

# Instrukcja warunkowa, formatowanie warunkowe

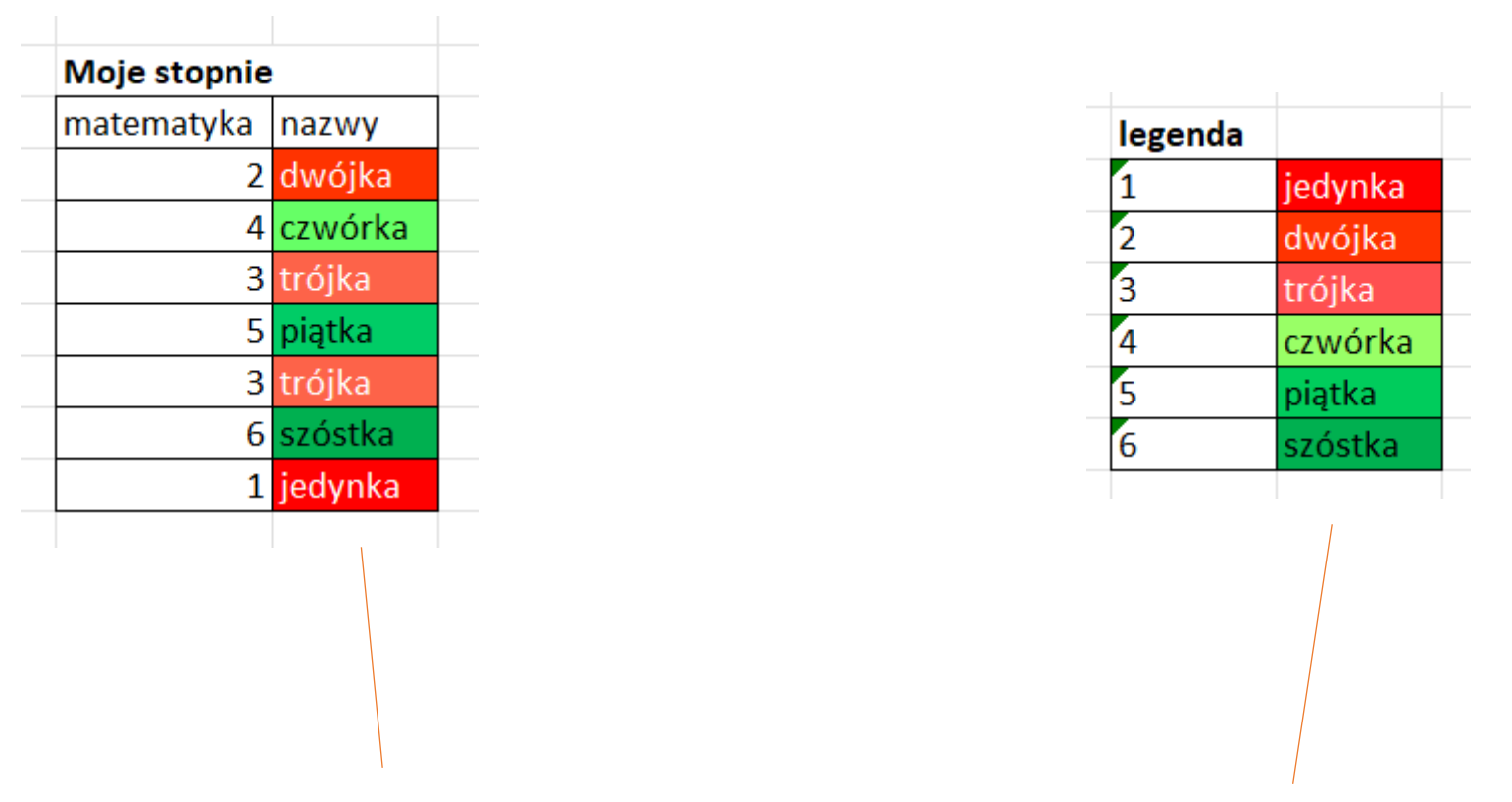

napisz formułę konfigurującą komórkę obok stopnia wg. wzoru

### formuła konfigurująca komórkę

=IF(D7=1;"jedynka";IF(D7=2;"dwójka";IF(D7=3;"trójka";IF(D7=4;"czwórka";IF(D7=5;"piątka";IF(D7=6;"szóstka"))))))

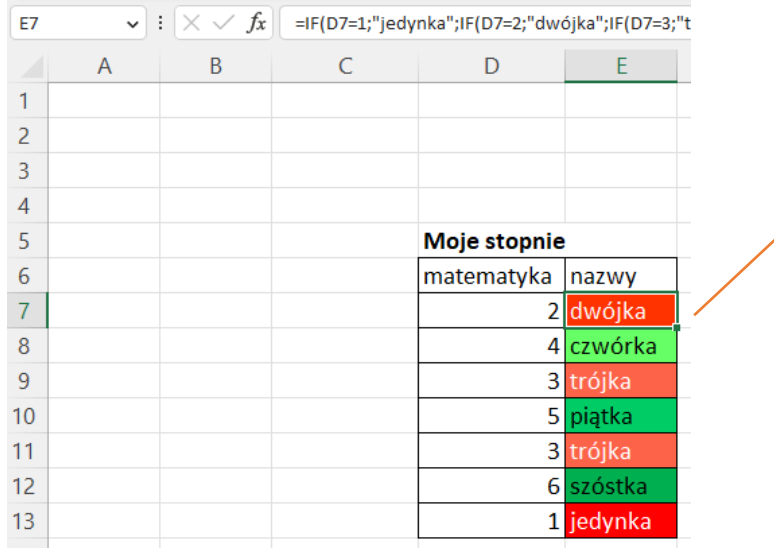

formatowanie warunkowe

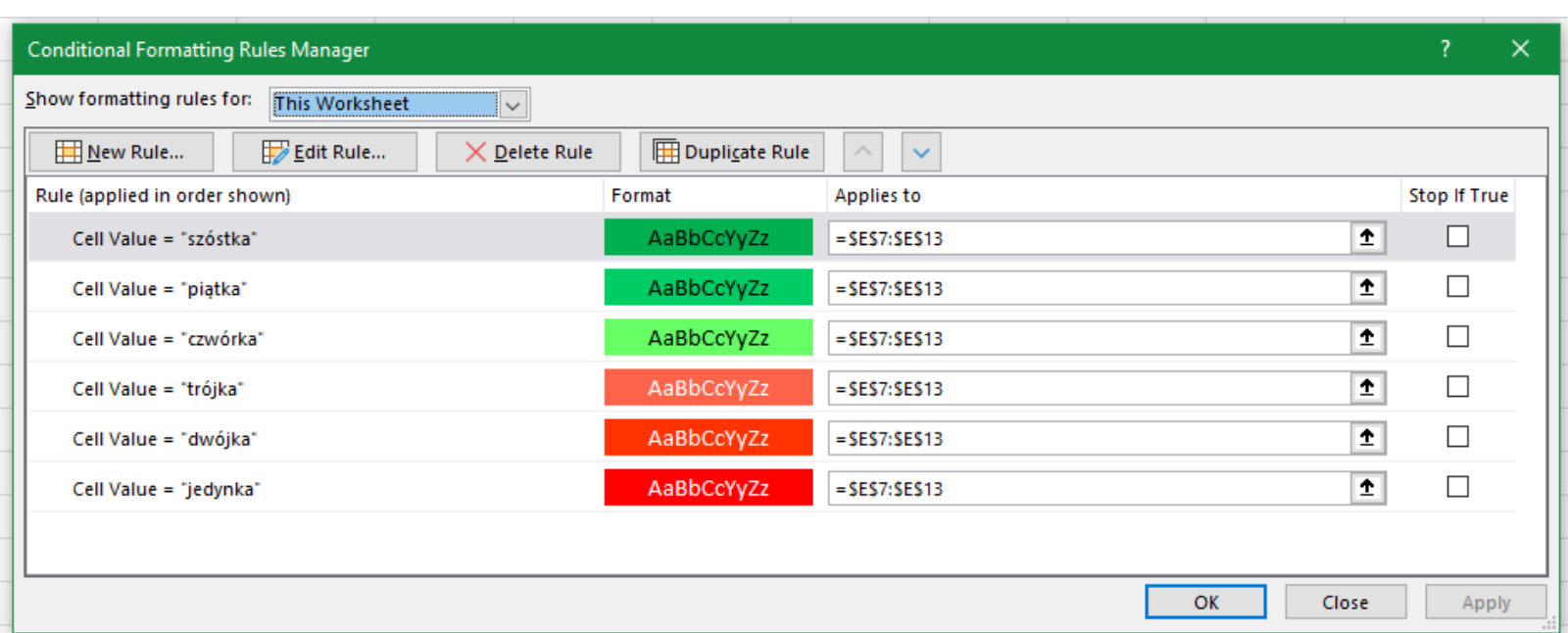

VBA

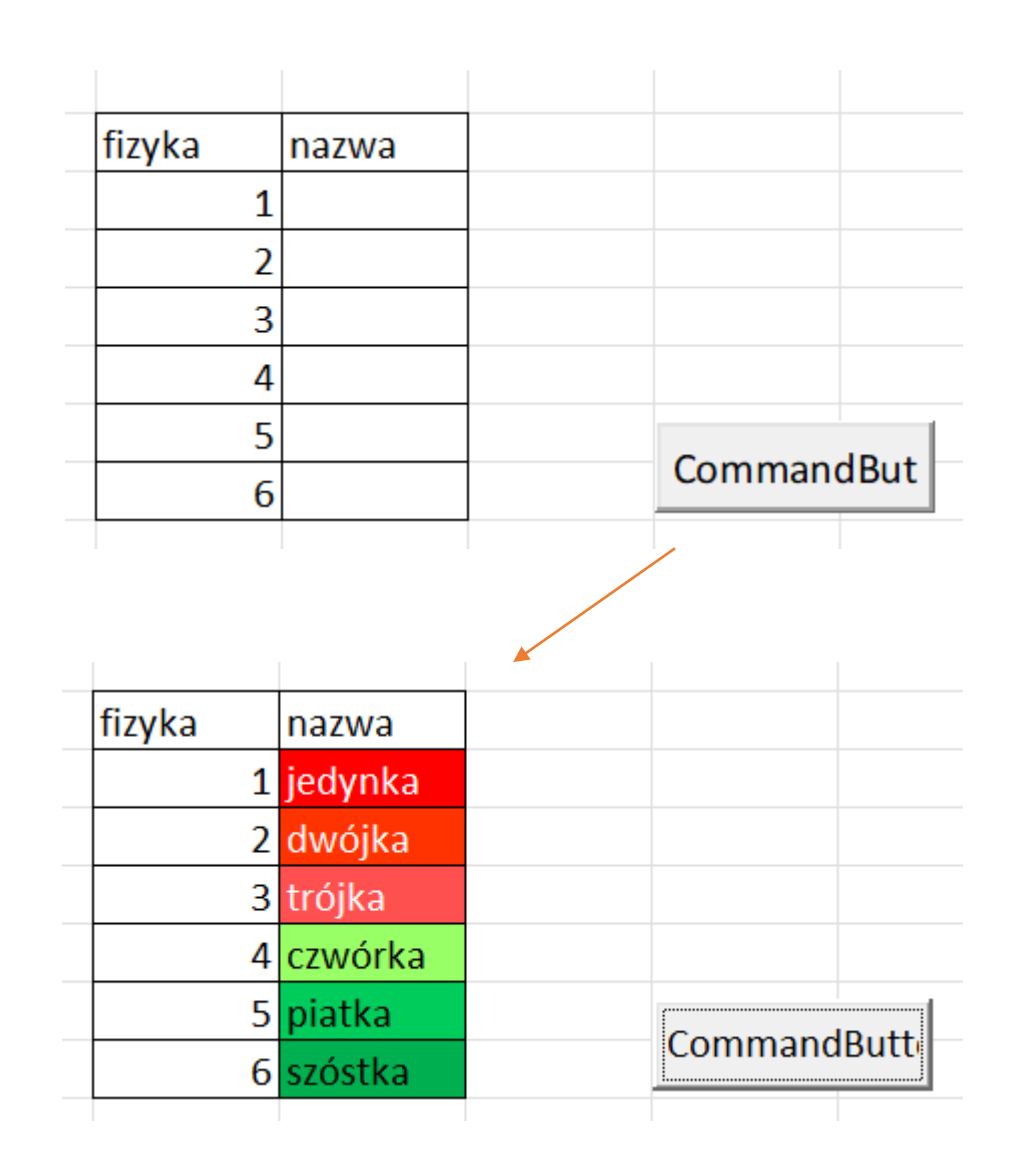

napisz makro konfigurujące komórkę obok stopnia wg. wzoru

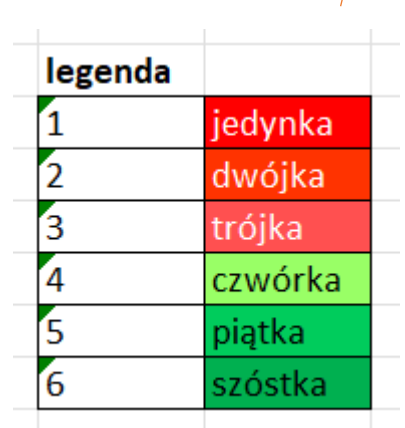

### makro konfigurujące komórkę

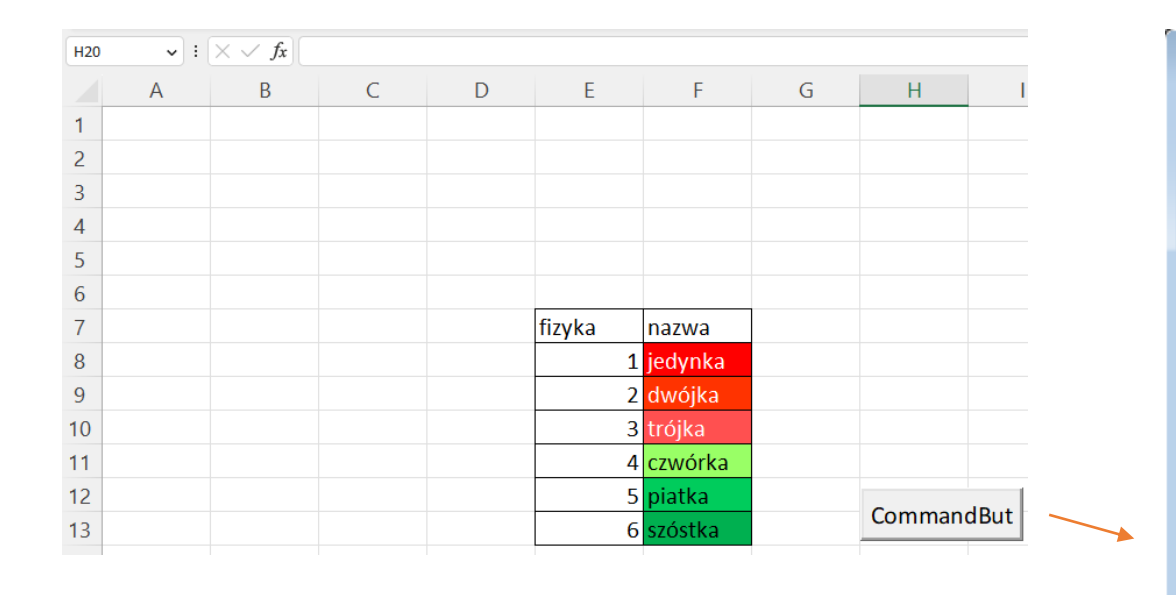

#### 図 VBA.xIsm - Sheet8 (Code) CommandButton1 Private Sub CommandButton1 Click() Dim c As Range For Each c In Range ("E8:E13") If  $c$ . Value = 1 Then  $c.Offset(0, 1)$ . Interior. Color = RGB(255, 0, 0) c.Offset $(0, 1)$ . Font.Color = RGB $(255, 255, 255)$  $c.Offset(0, 1)$ . Value = "jedynka" ElseIf  $(c.Vallow = 2)$  Then  $c.Offset(0, 1)$ . Interior. Color = RGB(255, 51, 0) c.Offset $(0, 1)$ . Font.Color = RGB $(255, 255, 255)$  $c.Offset(0, 1)$ . Value = "dwójka" ElseIf  $(c.Vallow = 3)$  Then  $c.Offset(0, 1)$ . Interior. Color = RGB(255, 80, 80)  $c.$ Offset (0, 1). Font. Color = RGB (255, 255, 255)  $c.Offset(0, 1)$ . Value = "trójka" ElseIf  $(c.Vallow = 4)$  Then  $c.$  Offset  $(0, 1)$ . Interior. Color = RGB $(153, 255, 102)$ c.Offset $(0, 1)$ . Font.Color = RGB $(0, 0, 0)$ c.Offset (0, 1). Value = "czwórka" ElseIf  $(c.Value = 5)$  Then c.Offset $(0, 1)$ .Interior.Color = RGB $(0, 204, 92)$ c.Offset $(0, 1)$ . Font.Color = RGB $(0, 0, 0)$  $c.$  Offset  $(0, 1)$ . Value = "piatka" ElseIf  $(c.Value = 6)$  Then  $c.$ Offset $(0, 1)$ . Interior. Color = RGB $(0, 176, 80)$ c.Offset $(0, 1)$ . Font.Color = RGB $(0, 0, 0)$ c. Offset (0, 1). Value = "szóstka" End If Next c End Sub ।≡∣≣ <

# obróbka danych

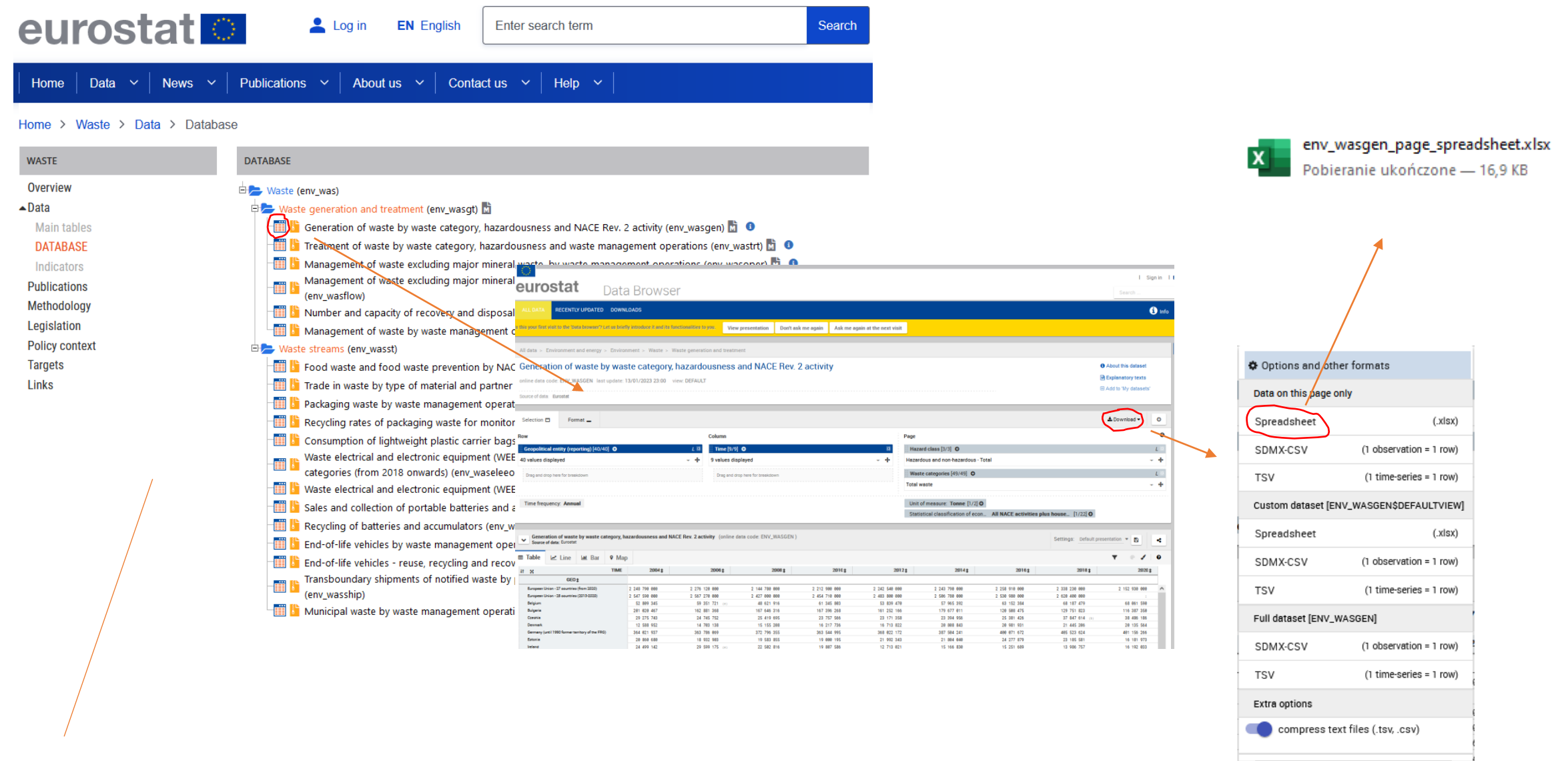

Eurostat is the statistical office of the European Union

# obróbka danych

#### generowanie śmieci przez poszczególne kraje

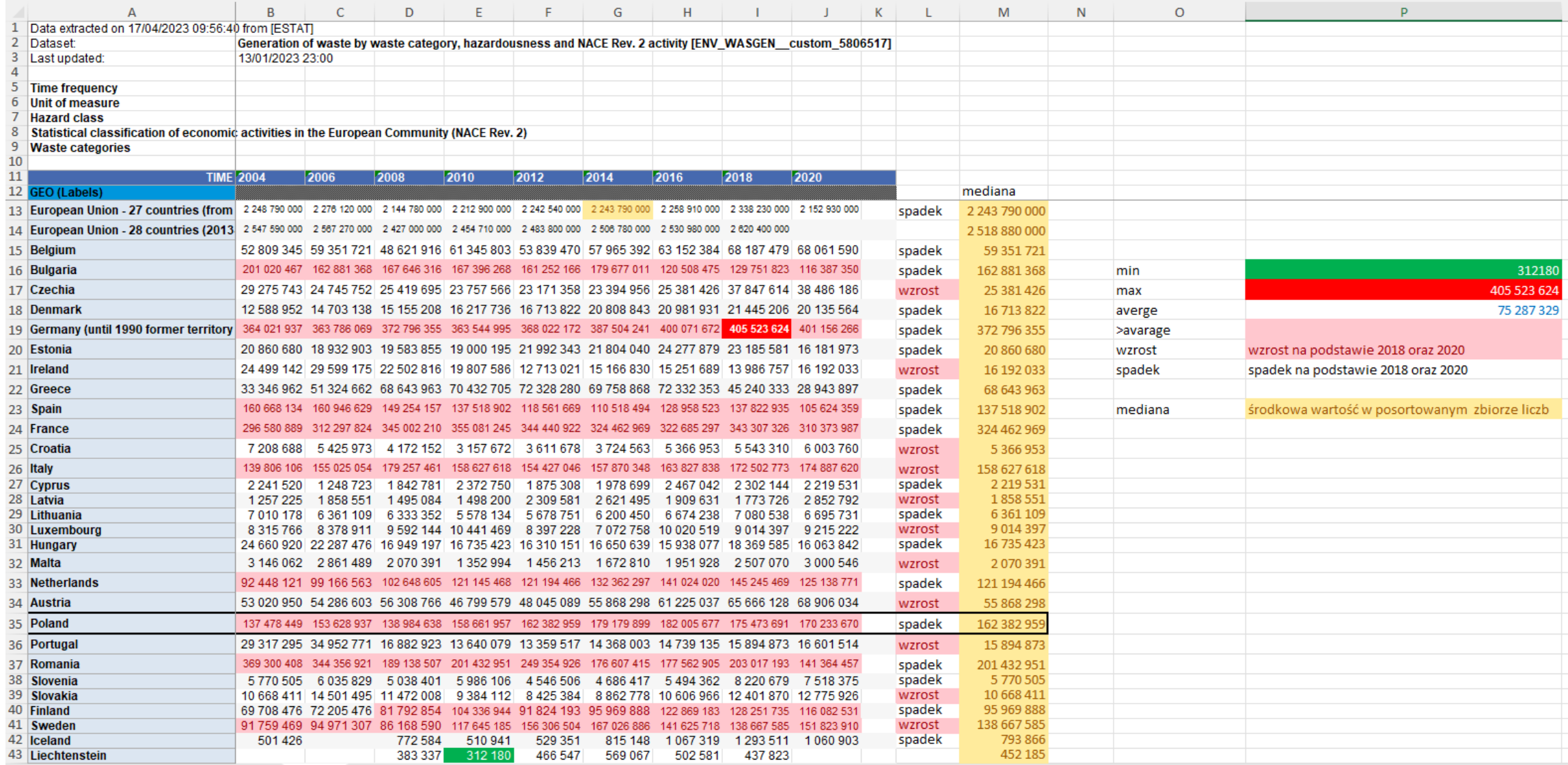